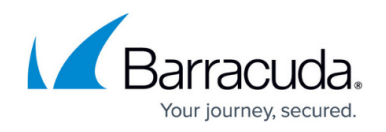

## **Image Gallery**

## <https://campus.barracuda.com/doc/77398906/>

Barracuda PhishLine includes hundreds of images and has unlimited storage for images you upload, including your organization's logo. You can use these images:

- in your campaigns to make them appear more attractive and legitimate to your users.
- on educational pages, branding them with your logo so users know they are on a friendly website.
- as buttons or placeholders in your templates or attachments.

To access the Image Gallery:

Navigate to **Campaigns > Image Gallery** or click the **Browse** button within a template or campaign.

Within the Image Gallery:

- Navigate folders in the left panel to view images for specific purposes.
- Upload images in two ways:
	- ◆ Upload through the **Upload** button
	- $\circ$  by dragging and dropping an image into the Image Gallery or into a specific folder.
- Download one or more images  $\frac{1}{2}$ .
- Select an image to use in a template or campaign.
- Move an image from one folder to another  $\lfloor \frac{\ell}{n} \rfloor$ .
- Send an image to the recycle bin

Any images you add while using the **Browse** button **will remain in the Image Gallery for** you to use another time.

## Barracuda PhishLine

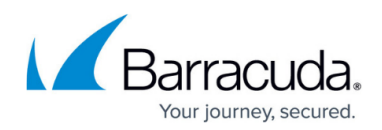

## **Figures**

- 1. browseButton.png
- 2. uploadButton.png
- 3. download.png
- 4. wrench.png
- 5. recycle.png
- 6. browseButton.png

© Barracuda Networks Inc., 2020 The information contained within this document is confidential and proprietary to Barracuda Networks Inc. No portion of this document may be copied, distributed, publicized or used for other than internal documentary purposes without the written consent of an official representative of Barracuda Networks Inc. All specifications are subject to change without notice. Barracuda Networks Inc. assumes no responsibility for any inaccuracies in this document. Barracuda Networks Inc. reserves the right to change, modify, transfer, or otherwise revise this publication without notice.